# **SIEMENS**

## **AS-Interface Adressiergerät V 3.0 3RK1904-2AB02**

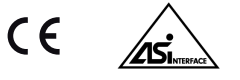

#### **Betriebsanleitung Deutsch**

Vor der Installation, dem Betrieb oder der Wartung des Geräts muss diese Anleitung gelesen und verstanden werden. Beachten Sie die Anschlussdarstellungen zur Adressierung von AS-i Slaves und zur Diagnose eines AS-i Systems im Anhang.

#### **ACHTUNG**

Wenn auf der Anzeige das Batterie-Zeichen "-I-" erscheint, ist der Einbau von neuen Batterien erforderlich. Trennen Sie das Gerät vom AS-i Bus, bevor Sie es öffnen. Bei einem Batteriewechsel gehen die im Adressiergerät gespeicherten Konfigurationsdaten verloren.

#### **WARNUNG !**

Ein Wechsel der Anlagenzustände in einem laufenden Prozess kann **Lebensgefahr** bedeuten oder Anlagenteile beschädigen, falls Funktionsstörungen oder Programmfehler auftreten.

Überzeugen Sie sich davon, dass keine gefährlichen Situationen eintreten können, bevor Sie Funktionen wie Data, Parameter usw. ausführen.

### **Inhaltsverzeichnis**

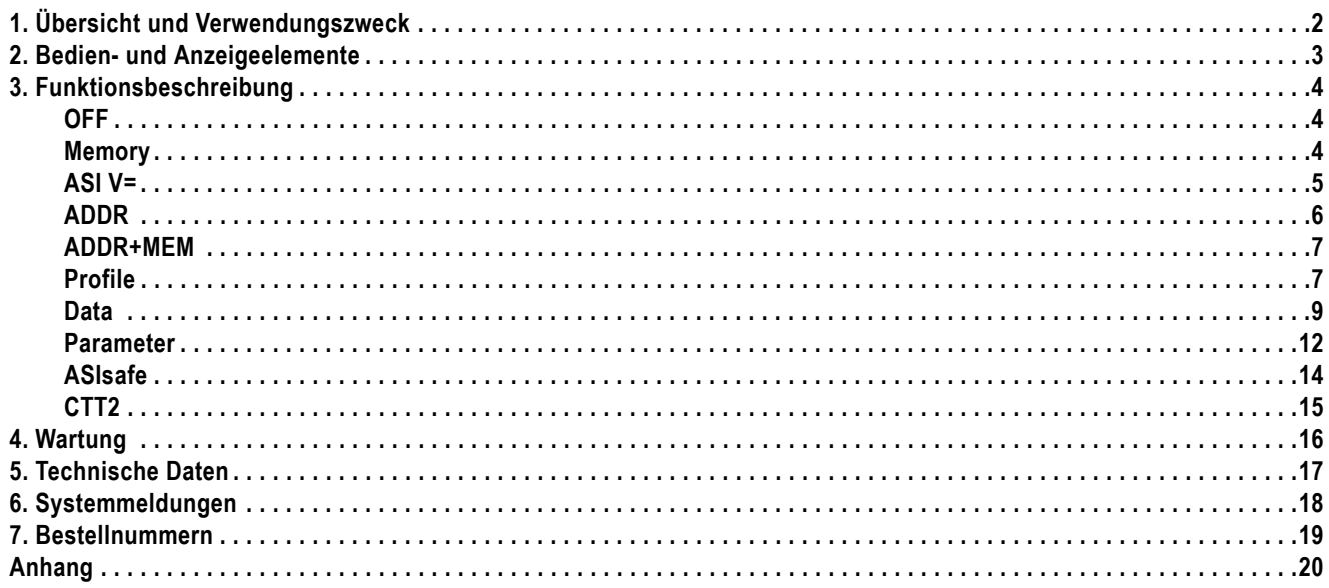

## <span id="page-1-1"></span><span id="page-1-0"></span>**1 Übersicht und Verwendungszweck**

Für die komfortable Inbetriebnahme und Diagnose eines AS-i Bussystems bietet das Adressiergerät folgende Funktionen:

- Auslesen und Einstellen der Slave-Adresse 0 bis 31 bzw. 1A bis 31A, 1B bis 31B für alle AS-Interface Slaves
- Zur Vermeidung von Doppeladressierungen können bereits benutzte Adressen gespeichert und gesperrt werden
- Messung der Spannung auf der AS-Interface Leitung und Messung des Betriebsstroms eines AS-i Slaves
- Test der Ein- und Ausgangsdaten von digitalen und analogen Slaves nach AS-Interface Spezifikation V3.0, inklusive sicherheitsgerichteter Eingangsslaves
- Einstellen der Parameter eines Slaves für Testzwecke und Rücklesen des Parameterechos
- Auslesen des Slave-Profils (IO, ID, ID2)
- Auslesen und Einstellen des ID1-Codes
- Auslesen der Datenobjekte Identifier und Diagnosis bei CTT2-Slaves
- Auslesen der Sicherheits-Codefolgen von sicherheitsgerichteten Eingangsslaves (ASIsafe)
- Lesen und Schreiben der zyklischen Ein- und Ausgangskanäle von CTT2-Slaves
- Speicherung von kompletten Netz-Konfigurationen (Profile aller Slaves) als Adressierhilfe

#### **Auslesen und Einstellen der Slave-Adressen für AS-Interface Slaves**

Das Adressiergerät dient in der Hauptfunktion dazu, jedem AS-Interface Slave bei der Inbetriebnahme eine Adresse zuzuweisen.

Das Gerät erkennt ein angeschlossenes Slave-Modul oder ein komplettes AS-i Netz und zeigt die gefundenen Slave-Adressen im LCD-Display an. Ein neuer Slave hat im Auslieferungszustand die Adresse 0.

Um am Datenaustausch mit dem Master teilnehmen zu können, muss jedem AS-i Slave eine Adresse ungleich Null zugewiesen werden.

Slaves mit Standard-Adressierung verwenden den Adressbereich 1...31.

Slaves mit erweiterter Adressierung verwenden den Adressbereich 1A...31A, 1B...31B.

Der Adressierungstyp wird vom Adressiergerät automatisch erkannt.

An einem AS-i Bussystem darf eine Adresse nicht mehrfach vergeben werden. Ist ein Slave mit Standard-Adresse vorhanden, so kann der gleiche Adressenwert nicht für Slaves mit erweiterter Adresse benutzt werden. Falls ein Slave mit erweiterter Adresse einen Adressenwert als A-Adresse verwendet, kann ein anderer Slave mit erweiterter Adresse den gleichen Adressenwert als B-Adresse benutzen.

**Beispiele:** Bei vorhandenem Slave mit Standard-Adresse 1 stehen die Adressen 1A und 1B für Slaves mit erweiterter Adresse nicht mehr zur Verfügung. Bei vorhandenem Slave mit erweiterter Adresse 2A kann zusätzlich ein Slave mit erweiterter Adresse 2B verwendet werden. Damit Adressen nicht versehentlich mehrfach vergeben werden, kann das Adressiergerät die bereits eingestellten Adressen speichern und nur die unbenutzten Adressen zur Auswahl für neue Slaves anbieten.

Das Zurückstellen auf die Adresse 0 ist ebenfalls möglich.

#### **Anschluss eines AS-Interface Slaves an das Adressiergerät**

Um die Adresse eines Slaves einzustellen, wird die dem Adressiergerät beiliegende Adressierleitung mit der M12-Buchse des Geräts verbunden und der Hohlstecker in die Adressierbuchse des Slave-Moduls gesteckt. Beim Einstecken des Hohlsteckers wird das Slave-Modul automatisch von der eventuell angeschlossenen AS-i Busleitung getrennt. Das Slave-Modul wird aus dem Adressiergerät versorgt. In der Schalterstellung **ADDR** oder **ADDR+MEM** wird nach Drücken der Taste **RETURN** eine Adresse vorgeschlagen, die mit den Tasten **Ab/Auf** verändert und mit der Taste **RETURN** bestätigt werden kann. Slave-Module mit M12-Anschlussstecker anstelle der Adressierbuchse können mit einer handelsüblichen M12-Verbindungsleitung angeschlossen werden.

#### **Anschluss des Adressiergeräts an ein AS-i Bussystem**

Alternativ kann die M12-Buchse des Geräts mit einer AS-i Busleitung mit mehreren Slaves verbunden werden. Das Adressiergerät listet alle gefundenen Adressen im Adressfeld der LCD-Anzeige auf. Mit den Tasten **Ab/Auf** kann die zu bearbeitende Adresse ausgewählt werden (blinkende Adresse) und mit der Taste **RETURN** bestätigt werden. Da in diesem Fall alle Slave-Module mit Betriebsstrom versorgt werden müssen, ist ein AS-i Netzteil oder ein AS-i Datenentkopplungsmodul plus Spannungsversorgung an die AS-i Busleitung anzuschließen. Das Adressiergerät ist geeignet für Standard AS-i Netze (Nennspannung 30 V) und AS-i Power 24 V Netze (Betriebsspannung auf der AS-i Busleitung min. 19 V).

#### **HINWEIS**

Finden der Adresse eines Moduls, wenn mehrere Slaves angeschlossen sind:

Bei Anschluss des Adressiergerätes an ein AS-i Bussystem kann der Drehschalter auf Data gestellt werden und mit den Tasten **Ab/Auf** können die vorhandenen Adressen durchlaufen werden. Das Adressiergerät aktiviert jeweils genau einen Slave am Bus. Am Adressiergerät blinkt die Adresse im Adressenfeld des Displays und der zugeordnete AS-i Slave zeigt den Aktivierungszustand am Modul an (z. B. LED AS-i: grün, LED Fault: aus). So kann die Adresse des Moduls auf einfache Weise festgestellt werden, ohne die Adressierbuchse des Moduls zu verwenden.

### <span id="page-2-1"></span><span id="page-2-0"></span>**2 Bedien- und Anzeigeelemente**

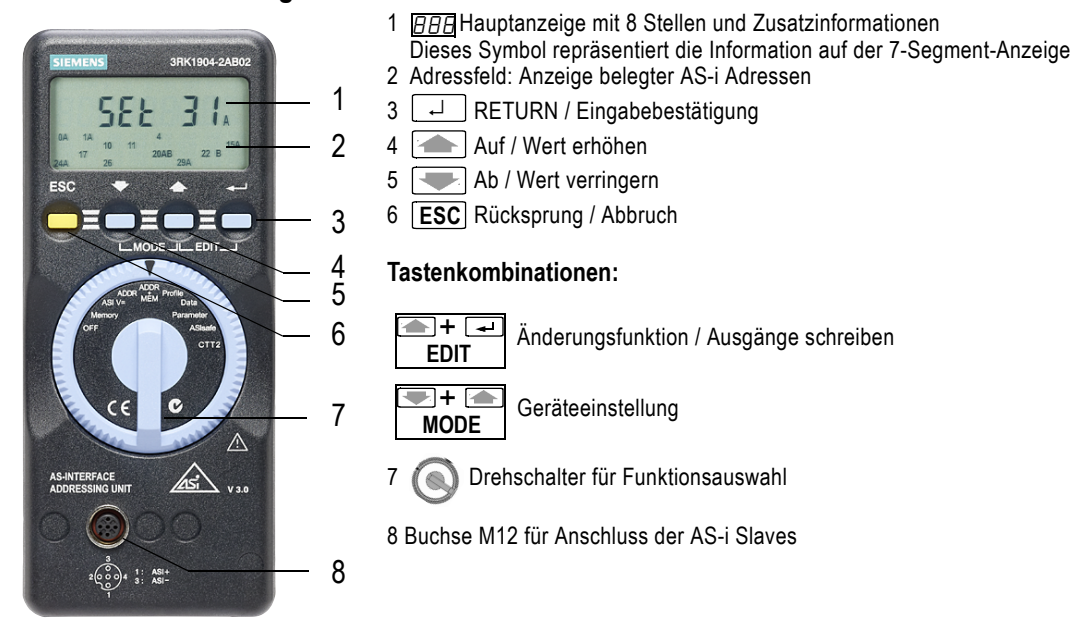

#### **HINWEIS**

Die Adressierleitung ist auch ohne Festschrauben in der M12-Buchse des Adressiergerätes funktionsbereit.

#### **Bedeutung der Zusatzinformationen in der Hauptanzeige:**

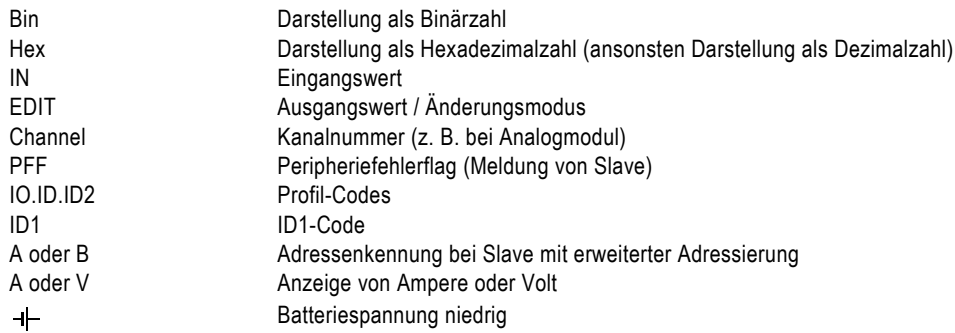

Weitere Systemmeldungen siehe Kapitel 6 [Systemmeldungen.](#page-17-1)

### <span id="page-3-0"></span>**3 Funktionsbeschreibung**

Im Folgenden wird die Funktion des Adressiergeräts detailliert für jede Stellung des Drehschalters dargestellt. In der Spalte links vom Text wird die Bedienung des Gerätes gezeigt, rechts davon erfolgt die Erklärung der Aktion.

Bei der Bedienung gilt die grundsätzliche Regel:

**ESC** Rücksprung / Abbruch bricht die Funktion ab,

Ab / Auf wählt aus,

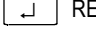

RETURN bestätigt eine Auswahl, ↵

 $\blacksquare$ + $\rule{0pt}{2.5ex}$ **EDIT**

Gleichzeitiges Drücken der Tasten Auf und RETURN (Tastenkombination EDIT) startet eine Funktion zum Schreiben bzw. Ändern von Werten oder Ausgängen,

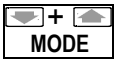

Gleichzeitiges Drücken der Tasten Ab / Auf (Tastenkombination MODE) startet eine Funktion zum Ändern von Einstellungen zur Bedienung bzw. zum Verhalten des Adressiergerätes.

Die zuletzt verwendete Adresse eines Slaves wird im Adressiergerät gespeichert und beim Wechsel auf eine andere Bedienungsfunktion als Vorgabewert verwendet.

Um in die Grundanzeige (NENor Y, RddrES, Rdd.NEN, usw.) einer mit dem Drehschalter ausgewählten Funktion zu springen, ist eventuell mehrfaches Drücken von [ESC] nötig. Zum Verlassen der Grundanzeige muss die Taste RETURN gedrückt oder der Drehschalter bedient werden.

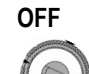

OFF **In Schalterstellung OFF ist das Adressiergerät manuell ausgeschaltet.** 

Zur Schonung der Batterien schaltet sich das Gerät automatisch aus, wenn

ca. 5 Minuten lang keine Anwenderbedienung (Taste, Drehschalter) erfolgt ist. Ist ein zyklischer Datenaustausch mit AS-i Slaves aktiv (Eingänge lesen, Ausgänge schreiben in Stellung Data oder CTT2), schaltet sich das Gerät bereits nach ca. 1 Minute ohne Anwenderbedienung ab, um den höheren Stromverbrauch während des Buszugriffs zu begrenzen.

Das Gerät wird nach dem automatischen Abschalten durch Betätigen des Drehschalters oder **RETURN** wieder eingeschaltet.

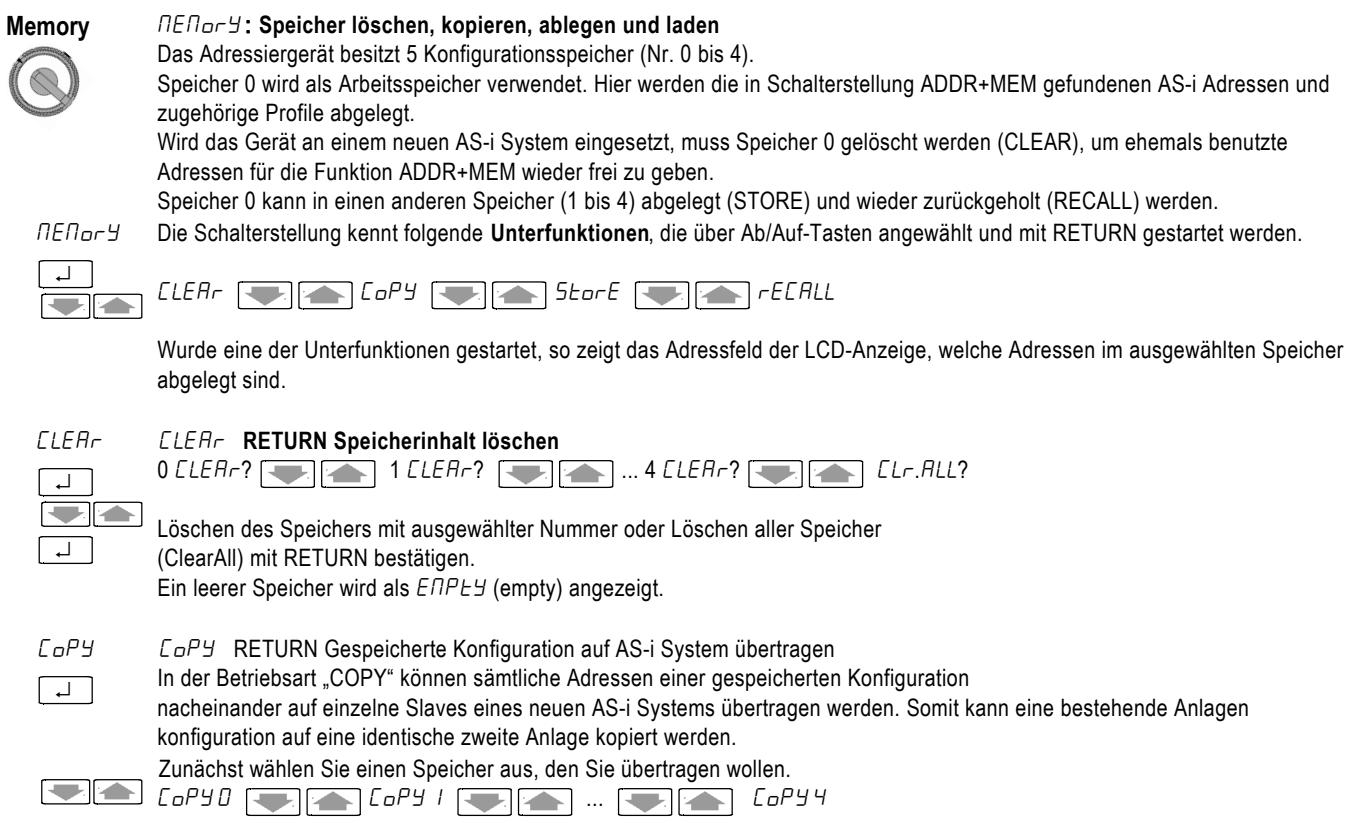

### <span id="page-4-0"></span>**ACHTUNG**

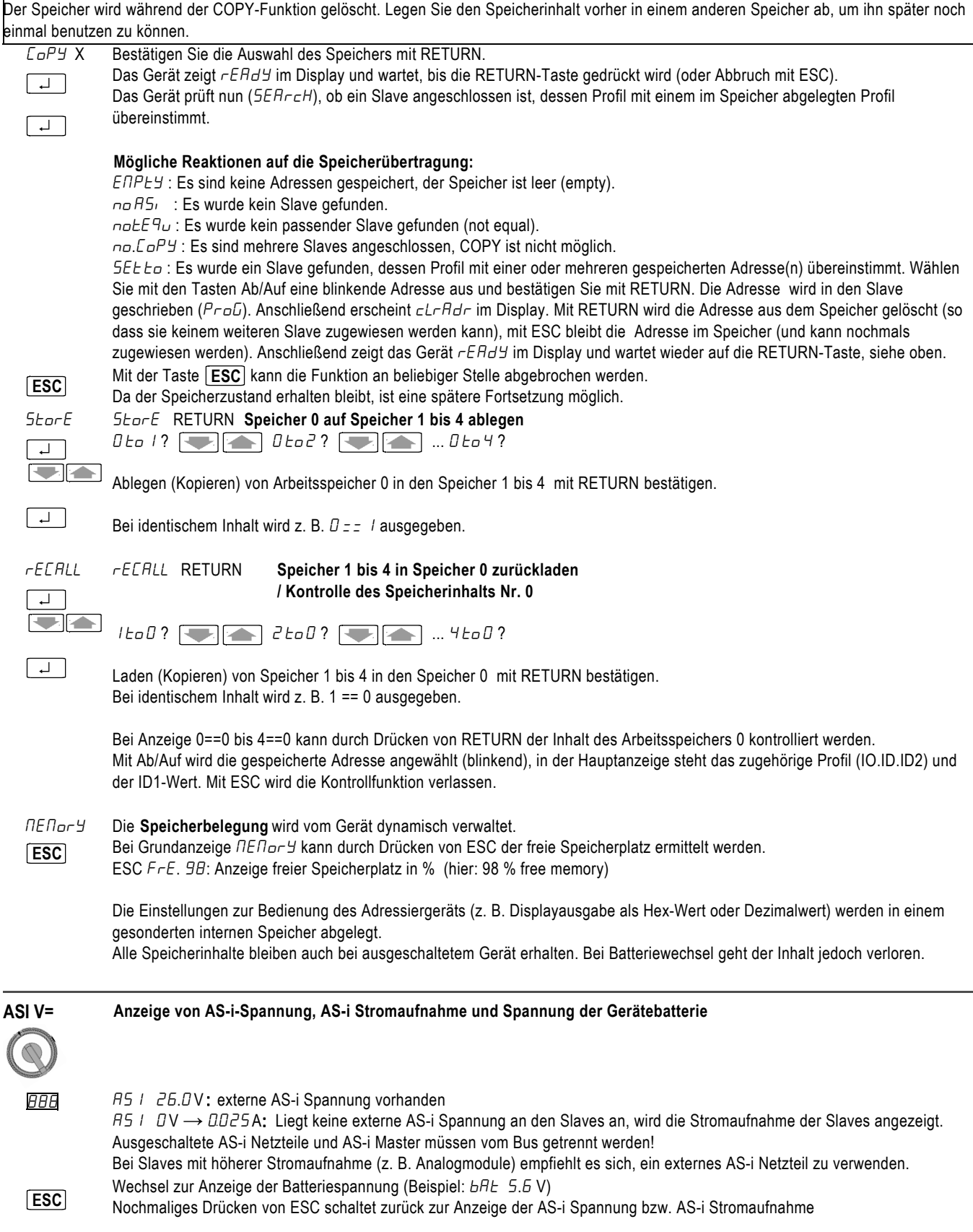

<span id="page-5-0"></span>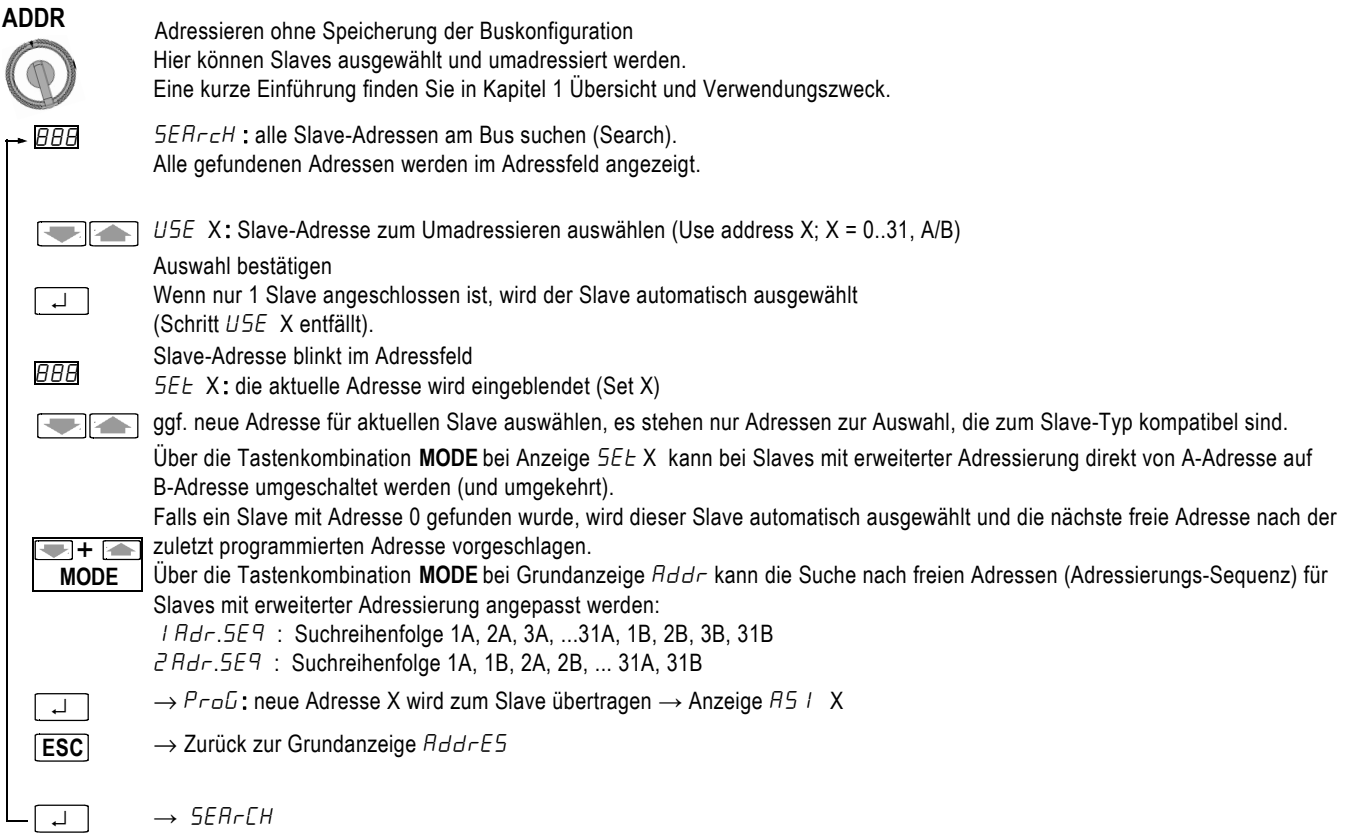

### **HINWEIS**

Falls zwei oder mehr Module mit identischer Slaveadresse am AS-i Bus vorgefunden werden, zeigt das Gerät dbL.Add an. Die betreffende Adresse blinkt im Adressfeld, eine Änderung der Adresse ist nicht möglich. In Einzelfällen kann dbL.Add auch angezeigt werden, wenn das Gerät die AS-i Kommunikation nicht eindeutig dekodieren konnte.

### **HINWEIS**

Die Änderung von Adressen ungleich 0 ist nicht möglich, wenn ein Slave mit Adresse 0 angeschlossen ist.

### **HINWEIS**

Bei der Inbetriebnahme eines neuen AS-i Systems dürfen nicht mehrere neue Slaves (mit Adresse 0) gleichzeitig an das Adressiergerät angeschlossen werden. Die Slaves mit Adresse 0 müssen nacheinander angeschlossen und umadressiert werden.

### **HINWEIS**

Die Anzeige 0A im Adressfeld zeigt an, dass ein Slave mit erweiterter Adressierung (A/B-Slave) mit Adresse 0 gefunden wurde.

#### <span id="page-6-0"></span>**ADDR+MEM Adressieren mit Speicherung der Buskonfiguration**

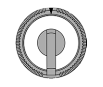

Funktion wie ADDR, jedoch mit Speicherung aller am AS-i System vorgefundenen bzw. neu programmierten Adressen im Arbeitsspeicher (Konfigurationsspeicher Nr. 0, siehe auch Memory). Die gespeicherten Adressen sind als "bereits verwendet" markiert und stehen nicht mehr zum Adressieren zur Verfügung. Somit wird die mehrfache Zuweisung der gleichen Adresse auf mehrere Slaves eines AS-i Systems (Doppeladressierung) verhindert.

Beim Umadressieren einer bestehenden Adresse auf eine andere Adresse wird auch der Arbeitsspeicher nachgezogen, d. h. die vorher bestehende Adresse wird aus dem Arbeitsspeicher entfernt, während die neue Adresse eingetragen wird. Die Adresse 0 wird niemals in den Speicher eingetragen.

Zu jeder Adresse wird auch das zugehörige Profil (IO.ID.ID2) und der ID1-Code im Arbeitsspeicher abgelegt.

Vor Adressenvergabe für ein neues AS-i System sollte der Arbeitsspeicher gelöscht werden:

Drücken Sie (evtl. mehrfach) ESC, bis die Grundanzeige Rdd. NEN in der Hauptanzeige erscheint. Im Adressfeld werden alle Adressen angezeigt, die im Arbeitsspeicher enthalten sind.

Betätigen Sie bei Grundanzeige Rdd.nEn die Tastenkombination EDIT.

 $DLEH-?$  wird eingeblendet und muss mit  $\rightarrow$  bestätigt werden.

Alternativ kann das Löschen in der Schalterstellung Memory erfolgen.

#### **HINWEIS**

Wird bei Grundanzeige Rdd.MEN die ESC-Taste gedrückt, so wird kurzzeitig der im Adressiergerät zur Verfügung stehende freie Speicher in % angezeigt , z. B. FrE. 98 bedeutet 98 % freier Speicher.

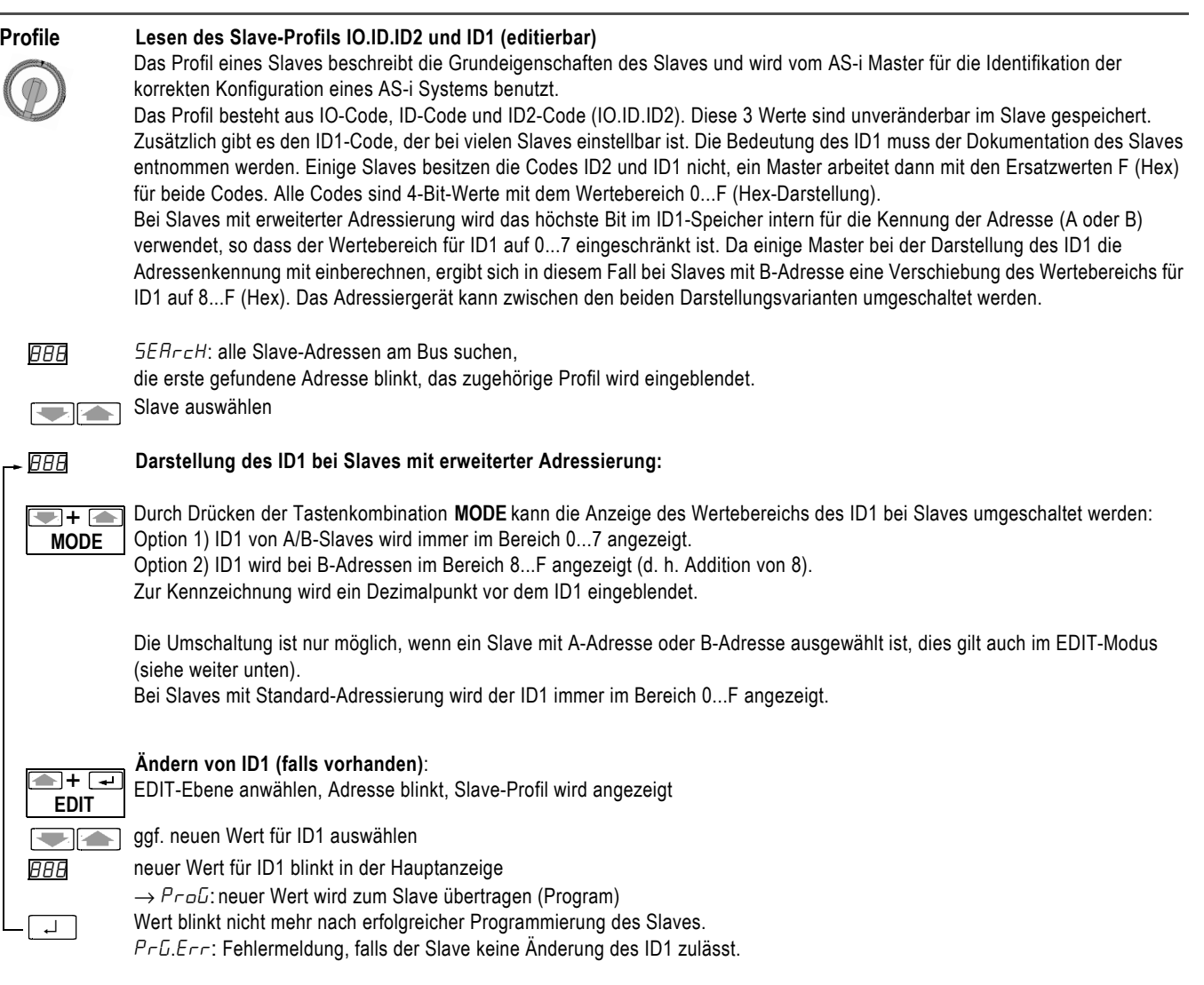

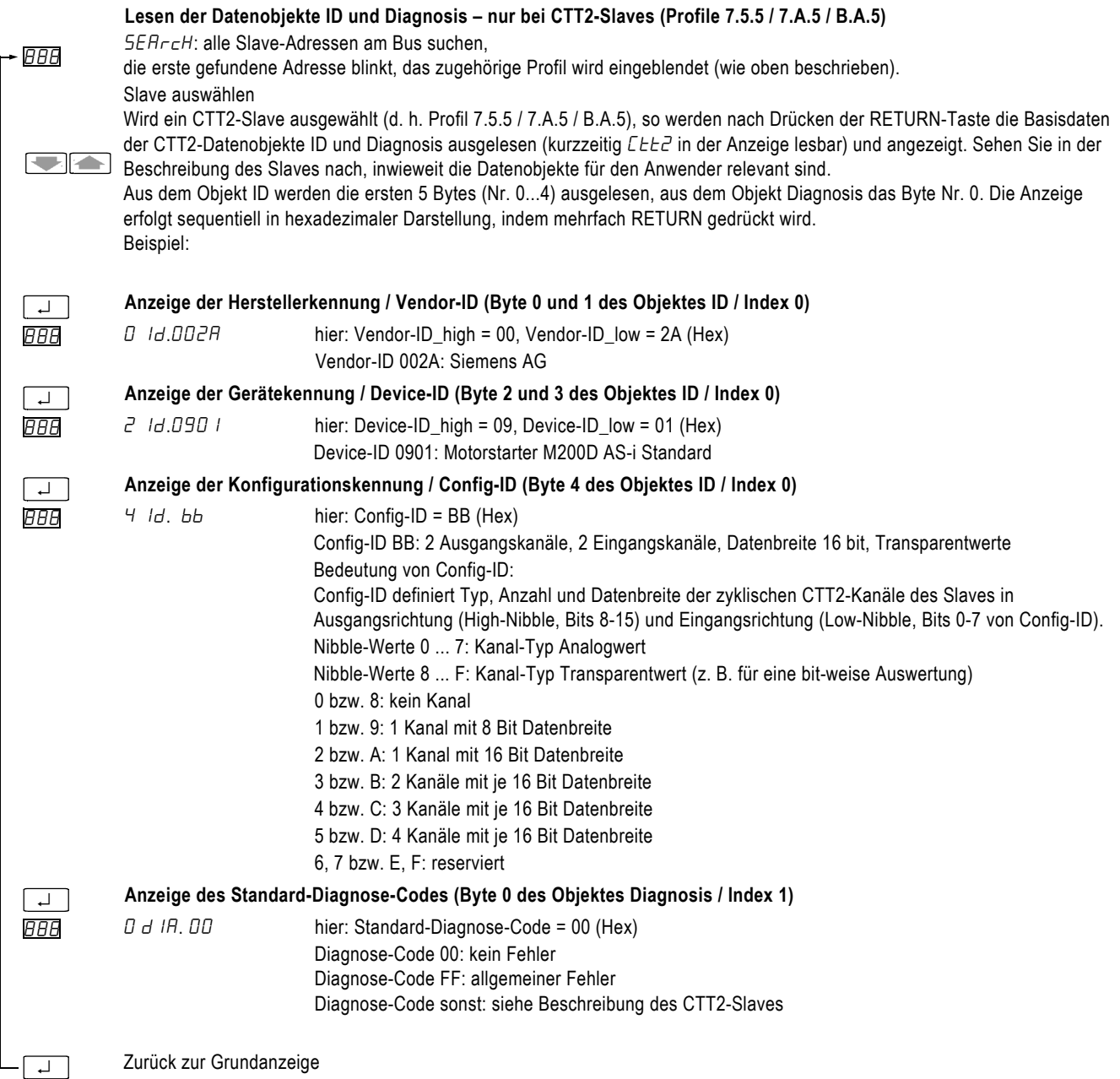

### **HINWEIS**

Die Datenobjekte werden nur einmalig aus dem Slave ausgelesen. Für eine Aktualisierung muss die komplette Sequenz nochmals durchlaufen werden.

<span id="page-8-0"></span>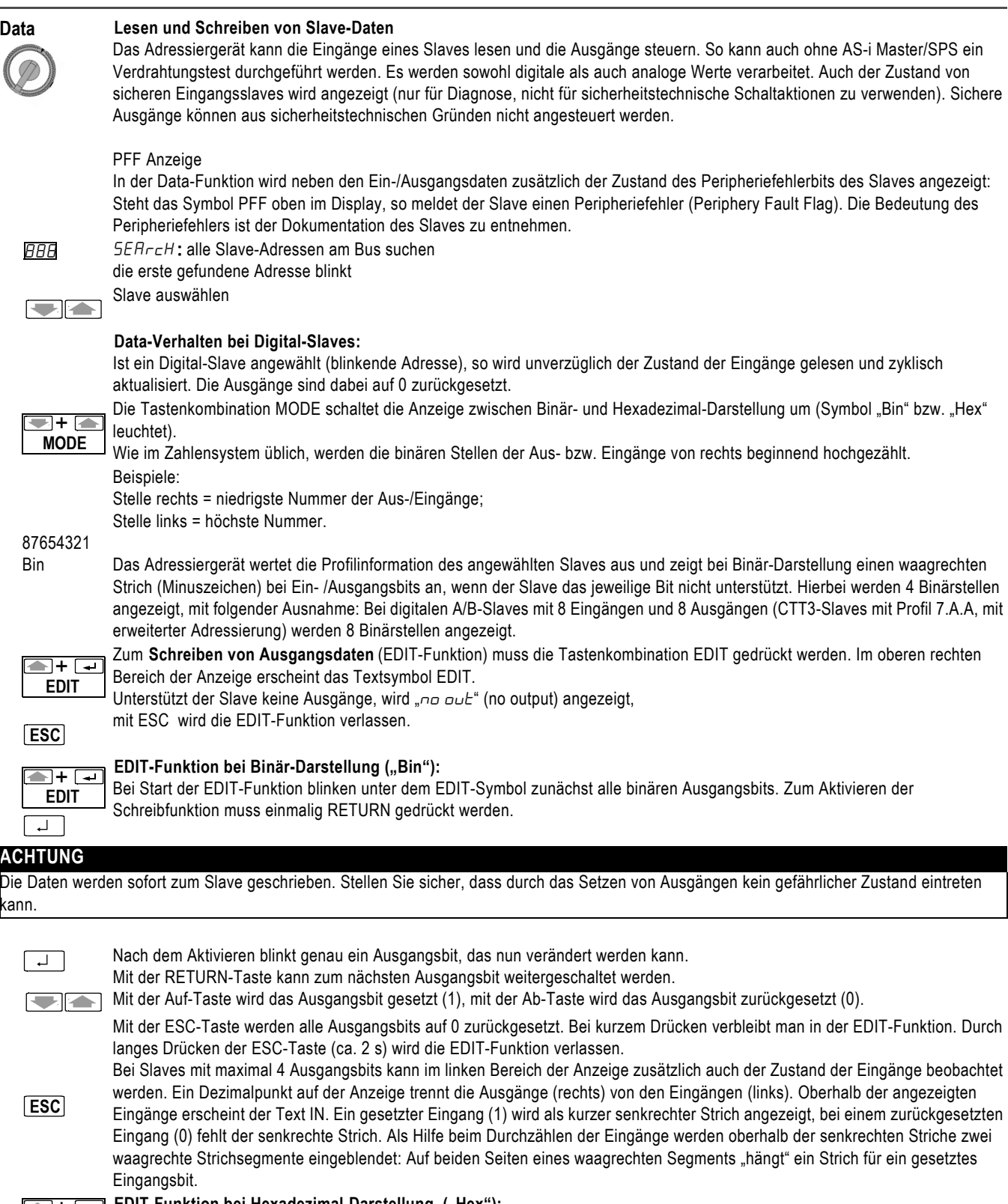

EDIT-Funktion bei Hexadezimal-Darstellung ("Hex"):

EDIT-Funktion bei Hexadezimal-Darstellung ("Hex"):<br>EDIT Bei Start der EDIT-Funktion steht unter dem EDIT-Symbol der hexadezimale Ausgangswert 0.

### **ACHTUNG**

Stellen Sie sicher, dass durch das Setzen von Ausgängen kein gefährlicher Zustand eintreten kann.

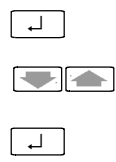

Durch Drücken der RETURN-Taste wird der angezeigte Wert zum Ausgang geschrieben und die blinkende Anzeige schaltet auf Daueranzeige um.

Mit der Auf-Taste wird der Ausgangswert in der Anzeige erhöht (+1), mit der Ab-Taste wird der Ausgangswert in der Anzeige erniedrigt (-1). Ein geänderter Wert wird blinkend angezeigt und erst durch Drücken der RETURN-Taste zum Ausgang geschrieben.

**ESC**

Mit der ESC-Taste wird der Ausgangswert auf 0 zurückgestellt. Bei kurzem Drücken verbleibt man in der EDIT-Funktion. Durch langes Drücken der ESC-Taste (ca. 2 s) wird die EDIT-Funktion verlassen.

Im linken Bereich der Anzeige kann zusätzlich auch der Zustand der Eingänge beobachtet werden. Ein Dezimalpunkt auf der Anzeige trennt die Ausgänge (rechts) von den Eingängen (links). Oberhalb des angezeigten Eingangswertes erscheint der Text IN.

#### **Data-Verhalten bei Sicherheitsgerichteten Slaves:**

Sichere Slaves senden ihre Zustandsinformation mittels einer Codetabelle codiert über die Busleitung. Das Adressiergerät decodiert die gesendete Information und zeigt das Ergebnis im Display an.

Bei Binär-Darstellung steht ganz links im Display ein zweistelliger Binärwert, der den decodierten Eingangszustand an den beiden Eingangskanälen des sicheren Slaves zeigt.

Rechts daneben wird mit senkrechten Strichen die undecodierte Bitinformation der Eingänge angezeigt, vgl. Beschreibung der Beobachtung der Eingangszustände bei der EDIT-Funktion. Die Codetabelle sorgt dafür, das sich die undecodierte Bitinformation ständig ändert, wenn ein Eingang mit einem geschlossenen Kontakt verbunden ist.

Bei Hexdezimal-Darstellung wird immer die undecodierte Information der Eingänge angezeigt.

#### **ACHTUNG**

Verwenden Sie die am Adressiergerät gezeigte Zustandsinformation von sicheren Eingängen nicht für die Freigabe von Sicherheitskreisen. Die Dekodierung durch das Adressiergerät erfolgt nicht sicherheitsgerichtet.

> Besitzt der sichere Eingangsslave zusätzlich nicht-sicherheitsgerichtete Ausgänge, so können die Ausgänge gesetzt werden wie bei der EDIT-Funktion oben beschrieben.

#### **ACHTUNG**

Stellen Sie sicher, dass durch das Setzen von Ausgängen kein gefährlicher Zustand eintreten kann.

Sicherheitsgerichtete Ausgänge eines sicheren AS-i Moduls können aus sicherheitstechnischen Gründen vom Adressiergerät nicht gesteuert werden.

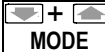

### **Data-Verhalten bei Analog-Slaves:** +

Die Tastenkombination MODE schaltet die Anzeige zwischen Dezimal-, Hexadezimal- (Symbol "Hex") und Prozent-Darstellung ( $^0\text{o}$ hinter dem Wert) um.

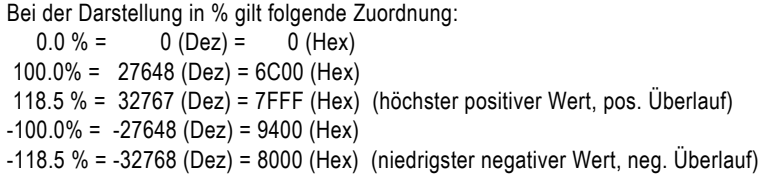

#### **ACHTUNG**

**ESC**

Vergewissern Sie sich, ob der angewählte Analog-Slave die gleiche Zuordnung der Prozentwerte verwendet. Benutzen Sie ausschließlich die Dezimal- oder Hexadezimaldarstellung, falls eine andere Zuordnung verwendet wird.

#### **Analog-Slave mit Eingängen**

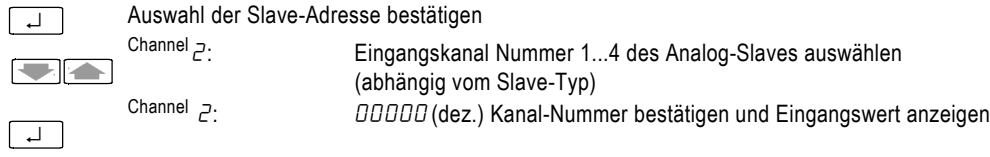

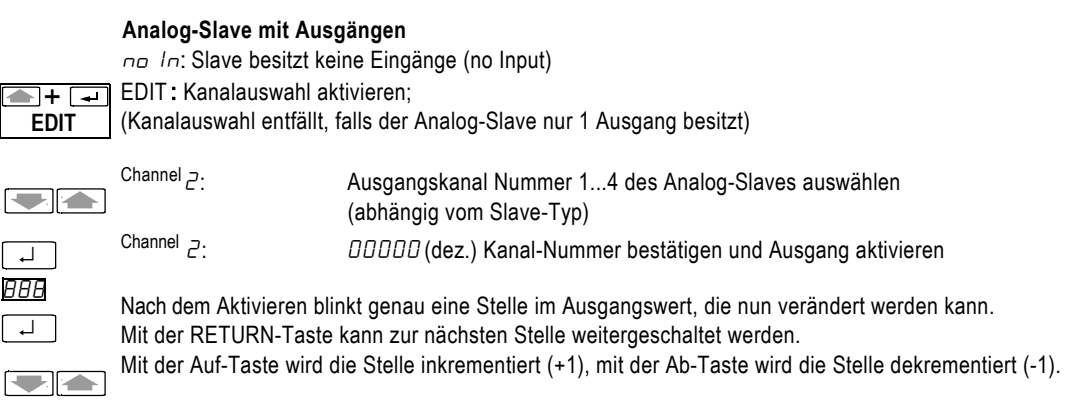

#### **ACHTUNG**

Die Daten werden sofort zum Slave geschrieben. Stellen Sie sicher, dass durch das Schreiben von Ausgangswerten kein gefährlicher Zustand eintreten kann.

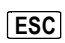

ESC Taste beendet die Ausgabe von Ausgangswerten.

1 x ESC : Rücksprung zu Ausgangskanal auswählen

2 x ESC : Rücksprung zu Anzeige no In

#### <span id="page-11-0"></span>**Parameter** PA<sub>C</sub>A: Schreiben der Slave-Parameter und Lesen des Parameter-Echos

Für die Aktivierung des Datenaustausches eines AS-i Slaves (Eingangsdaten /Ausgangsdaten lesen/schreiben) ist es erforderlich, dass der Slave im Hochlauf einen 4 Bit Parameter-Satz empfängt. Der Slave kann jedoch auch im laufenden Betrieb einen Parameter-Satz empfangen. Erhält der Slave einen Parameter-Satz, antwortet er mit einem sogenannten Parameter-Echo. Das Parameter-Echo besteht aus 4 Bit mit beliebigen Werten, d. h. der Inhalt des zurückgelieferten Echos kann vom Inhalt des empfangenen Parameter-Satzes abweichen.

Bei Slaves mit Standard-Adressierung ist der Defaultwert für die Parameter F (Hex) bzw. 1111 (Bin). Bei Slaves mit erweiterter Adressierung (A/B-Slaves, ID-Code: A) steht das höchste Bit des Parameter-Satzes nicht zur Verfügung, d. h. der Defaultwert für die Parameter ist hier 7 (Hex) bzw. 111 (Bin). Durch Änderung der Parameter-Bits kann bei einigen Slaves das Betriebsverhalten eingestellt werden, z. B. zur Umstellung des Messbereichs bei Analogmodulen (siehe Betriebsanleitung des Slaves).

In der Schalterstellung Parameter können die Parameter über das Adressiergerät geändert werden.

Die eingestellten Slave-Parameter werden im Adressiergerät zwischengespeichert und auf der Anzeige ausgegeben. Ein Zurücklesen der Parameter (4 Bit Parameter-Satz) aus dem Slave ist prinzipiell nicht möglich. Mit 0 CLEAr ? in der Schalterstellung  $nE$  m  $\sim$  4 können die zwischengespeicherten 4 Bit Parameter-Sätze auf die Defaultwerte F (Hex) bzw. 1111 (Bin) zurückgesetzt werden.

Die eingestellten Parameter werden bei der Data-Funktion des Adressiergeräts angewendet: Bevor die Eingangsdaten /Ausgangsdaten übertragen werden, sendet das Adressiergerät automatisch den 4 Bit Parameter-Satz, der mit der Parameter-Funktion für die jeweilige Slave-Adresse eingestellt wurde, an den Slave.

Da die Parameter im Slave nicht nullspannungsfest gespeichert werden, verliert der Slave die vom Adressiergerät gesendeten Parameter (4 Bit Parameter-Satz), wenn das Adressiergerät abgeklemmt wird. Falls vorhanden, sendet anschließend der AS-i Master seine Parameter an den Slave.

#### Ausnahme:

Slaves mit Profil 7.2 und 7.4 können einen Parameter-String (Datenblock mit mehreren Bytes) nullspannungsfest speichern. Der 4 Bit Parameter-Satz steht bei diesen Slaves nicht zur Verfügung. Der Parameter-String kann aus dem Slave zurückgelesen werden.

888 **SERrcH: alle Slave-Adressen am Bus suchen** die erste gefundene Adresse blinkt Slave auswählen **The Part** 

#### **Standardfall: Slaves mit 4 Bit Parameter-Satz**

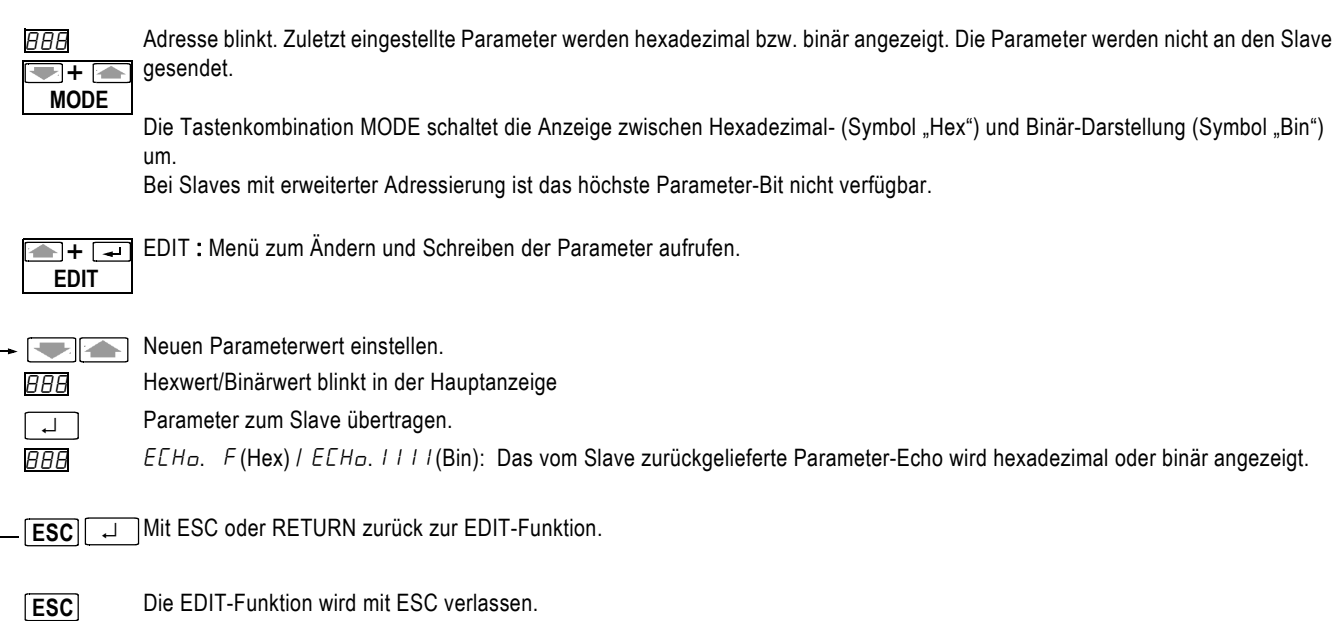

#### **Spezialfall: Slaves mit Parameter-String (Profil 7.2/7.4)**

Bei Slaves mit Profil 7.2 oder 7.4 schaltet das Adressiergerät die Parametrierfunktion automatisch auf den Parameter-String Bearbeitung um.  $rE$ Hd wird kurz eingeblendet, während das Adressiergerät den Parameter-String aus dem Slave ausliest. Der Parameter-String besteht aus mehreren Bytes. Anschließend gibt die Anzeige das erste Byte des Parameter-Strings aus. Links in der Anzeige XX YY steht die Byte-Nummer XX (dezimal). Rechts steht der Wert YY des Bytes (hexadezimal). Byte-Nummer XX blinkt und ist auswählbar. ↵ Byte-Nummer XX auswählen, der zugehörige Byte-Wert YY wird unmittelbar angezeigt.  $\blacksquare$ Byte-Nummer XX stoppt das Blinken. ↵ **A** + ( Anzeige zeigt das Symbol "EDIT". Der Parameterstring kann geändert werden. Die Byte-Nummer XX blinkt und ist auswählbar. **EDIT** Byte-Nummer XX auswählen, der zugehörige Byte-Wert YY wird unmittelbar angezeigt. GIA Byte-Nummer XX stoppt das Blinken. ↵ Byte-Wert YY einstellen (geänderter Wert blinkt).  $\blacksquare$ Der neue Byte-Wert wird zum Slave geschrieben. Der Byte-Wert YY stoppt das Blinken. Die Byte-Nummer XX blinkt und kann ↵ geändert werden. Alternativ: Der neue Byte-Wert wird verworfen. **ESC** Byte-Nummer XX einstellen. Die EDIT-Funktion wird mit ESC verlassen. **ESC**

#### **ACHTUNG**

Lesen Sie in den Technischen Daten des Slaves nach, welche Bedeutung die Bytes und Werte des Parameter-Strings haben. Notieren Sie sich den Inhalt des Parameter-Strings, bevor Sie Werte ändern. Prüfen Sie nach dem Ändern von Werten im Parameter-String die korrekte Einstellung, indem Sie den Parameter-String erneut auslesen.

<span id="page-13-0"></span>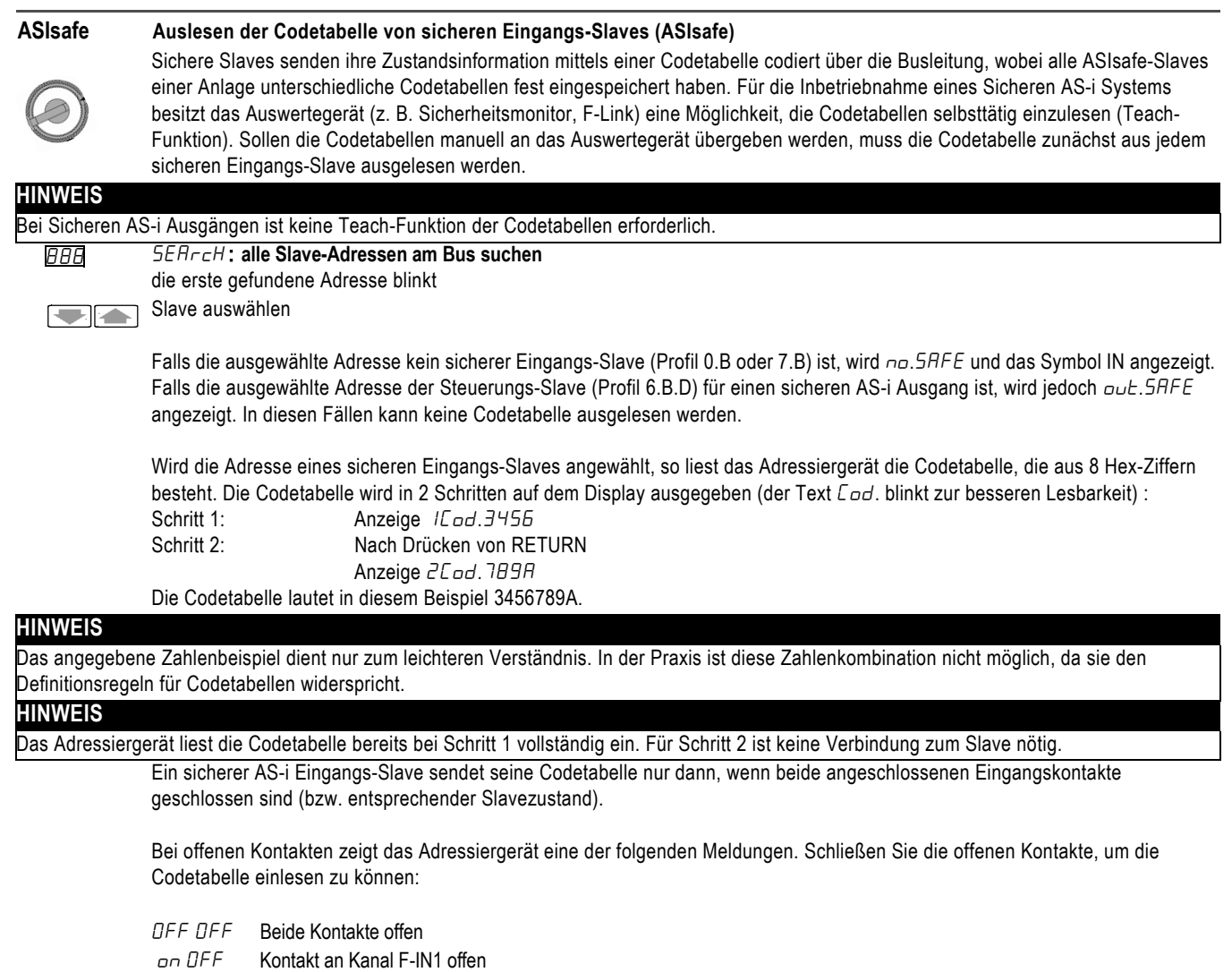

OFF on Kontakt an Kanal F-IN2 offen

Zurück zur Grundanzeige 5AFE **ESC**

#### **ACHTUNG**

Verwenden Sie die am Adressiergerät gezeigte Zustandsinformation von sicheren Eingängen nicht für die Freigabe von Sicherheitskreisen. Die Dekodierung durch das Adressiergerät erfolgt nicht sicherheitsgerichtet.

<span id="page-14-0"></span>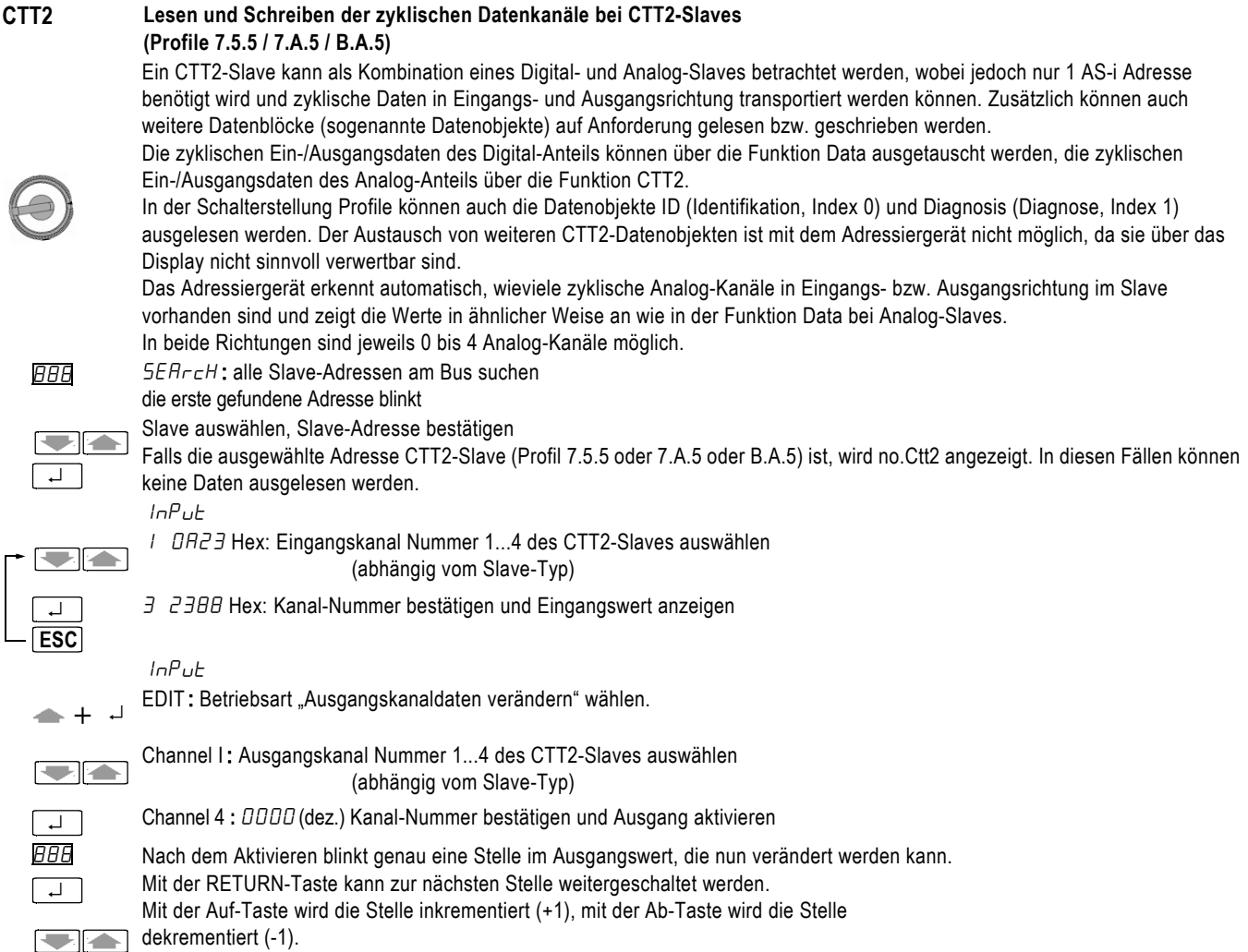

### **ACHTUNG**

Die Daten werden sofort zum Slave geschrieben. Stellen Sie sicher, dass durch das Schreiben von Ausgangswerten kein gefährlicher Zustand eintreten kann.

**ESC**

MODE **:** Bei analogen Ein- oder Ausgängen Umschaltung zwischen dezimaler,

+ Architectual analogen Ein- oder Ausgangen Unischaltung zwischer Hex → State<br>+ Architectualer und prozentualer Anzeige: Dez → Hex → %. ESC Taste beendet die Ausgabe von Ausgangswerten.

1 x ESC : Rücksprung zu Ausgangskanal auswählen

2 x ESC : Rücksprung zu Anzeige no In

### <span id="page-15-0"></span>**4 Wartung**

### **Batterien austauschen**

- Legen Sie das Gerät auf die Frontseite, lösen Sie die beiden Schrauben an der Rückseite und heben Sie das Gehäuseunterteil, von unten beginnend, ab. An der oberen Stirnseite werden Gehäuseoberteil und Gehäuseunterteil mit Hilfe von Rasthaken zusammengehalten.
- Nehmen Sie die Batterien aus den Klemmhalterungen, indem Sie diese mit einem Schraubendreher heraushebeln; Achten Sie darauf, dass dabei keine Bauelemente beschädigt werden. Setzen Sie 4 neue Batterien entsprechend den angegebenen Polaritätssymbolen in die Klemmhalterungen ein.

Wichtig beim Zusammenbau: Setzen Sie zunächst das Gehäuseunterteil parallel auf (siehe Bild), drücken Sie dann die beiden Gehäusehälften zuerst an der unteren (a), anschließend an der oberen (b) Stirnseite zusammen.

- Befestigen Sie das Unterteil wieder mit den beiden Schrauben.
- Bitte entsorgen Sie die verbrauchten Batterien umweltgerecht!

#### **Wartung Gehäuse**

Eine besondere Wartung des Gehäuses ist nicht nötig. Achten Sie auf eine saubere Oberfläche. Verwenden Sie zur Reinigung ein leicht feuchtes Tuch. Vermeiden Sie den Einsatz von Putz-, Scheuer- oder Lösungsmitteln.

#### **Rücknahme und umweltverträgliche Entsorgung**

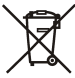

Nach WEEE 2002/96/EG und ElektroG kennzeichnen wir unsere Elektro- und Elektronikgeräte (ab 8/2005) mit dem nebenstehenden Symbol nach DIN EN 50419.

Diese Geräte dürfen nicht mit dem Hausmüll entsorgt werden. Bezüglich der Altgeräte-Rücknahme wenden Sie sich bitte an unseren Technical Assistance.

Sofern Sie in Ihrem Gerät oder Zubehör **Batterien** oder **Akkus** einsetzen, die nicht mehr leistungsfähig sind, müssen diese ordnungsgemäß nach den gültigen nationalen Richtlinien entsorgt werden.

Batterien oder Akkus können Schadstoffe oder Schwermetalle enthalten wie z. B. Blei (PB), Cd (Cadmium) oder Quecksilber (Hg). Das nebenstehende Symbol weist darauf hin, dass Batterien oder Akkus nicht mit dem Hausmüll entsorgt werden dürfen, sondern bei hierfür eingerichteten Sammelstellen abgegeben werden müssen.

#### **Abfrage der Firmwareversion**

Für Servicezwecke kann die Firmware-Version des Adressiergerätes ausgelesen werden:

Stellen Sie den Drehschalter in die Stellung "ASI V =". Drücken Sie jetzt die Taste Auf und halten Sie die Taste für ca. 3 Sekunden gedrückt. In der Anzeige wird die Firmware-Version als dreistellige Zahl im Format x.yy eingeblendet.

Mit ESC oder RETURN wird die Anzeigefunktion verlassen.

#### Beispiel:

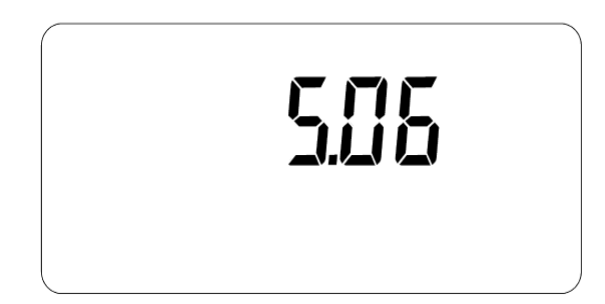

#### **Funktionskontrolle des Displays**

Für Servicezwecke können alle Segmente des Displays gleichzeitig angezeigt werden:

Stellen Sie den Drehschalter in die Stellung "ASI V =". Drücken Sie jetzt die Taste Ab und halten Sie die Taste für ca. 3 Sekunden gedrückt. In der Anzeige werden alle Segmente aktiviert.

Mit ESC oder RETURN wird die Anzeigefunktion verlassen.

Hinweis: Beim Einschalten des Adressiergerätes werden ebenfalls kurzzeitig alle Segmente gleichzeitig aktiviert.

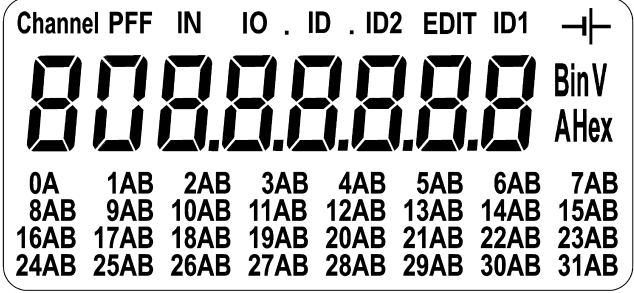

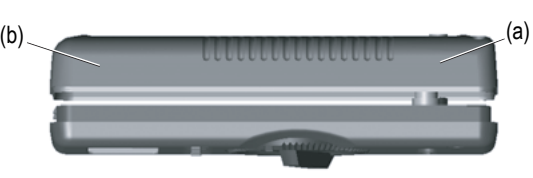

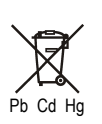

### <span id="page-16-0"></span>**5 Technische Daten**

#### **Kennwerte für Funktion ASI V=**

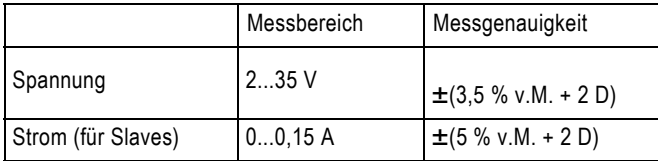

Eingangswiderstand bei Spannungsmessung: ca. 300 kOhm

Erläuterung v. M. = vom Messwert, D = Digit

#### **Stromversorgung**

Die Standardstromversorgung erfolgt durch 4 Batterien 1,5 V Typ AA, IEC LR6 (NEDA15). Empfohlen werden hochwertige Alkali-Mangan-Batterien für stromintensive Anwendung. Alternativ können auch entsprechende Akkus (vorzugsweise NiMH) eingesetzt werden. Zur Batterieschonung erfolgt eine automatische Abschaltung ca. 5 Minuten (bzw. ca. 1 Minute bei aktivem Datenaustausch) nach der letzten Bedienung.

#### **Elektromagnetische Verträglichkeit EMV**

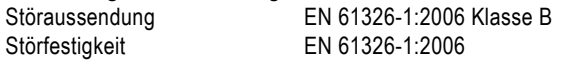

#### **Umgebungsbedingungen**

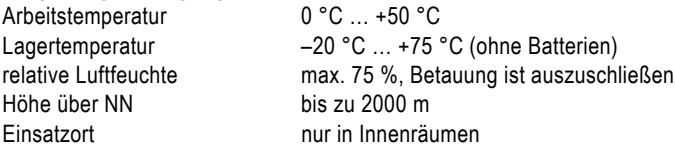

#### **Mechanischer Aufbau**

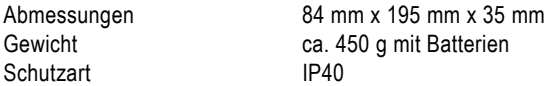

#### **Belegung M12 Anschlussbuchse**

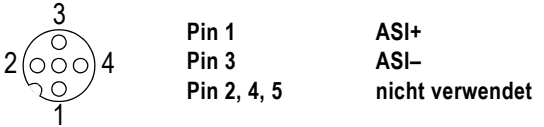

#### **HINWEIS**

Die Adressierleitung ist auch ohne Festschrauben in der M12-Buchse des Adressiergerätes funktionsbereit.

### <span id="page-17-1"></span><span id="page-17-0"></span>**6 Systemmeldungen**

Das Adressiergerät kann folgende Meldungen ausgeben. Eventuell muss die Meldung mit RETURN oder ESC bestätigt werden.

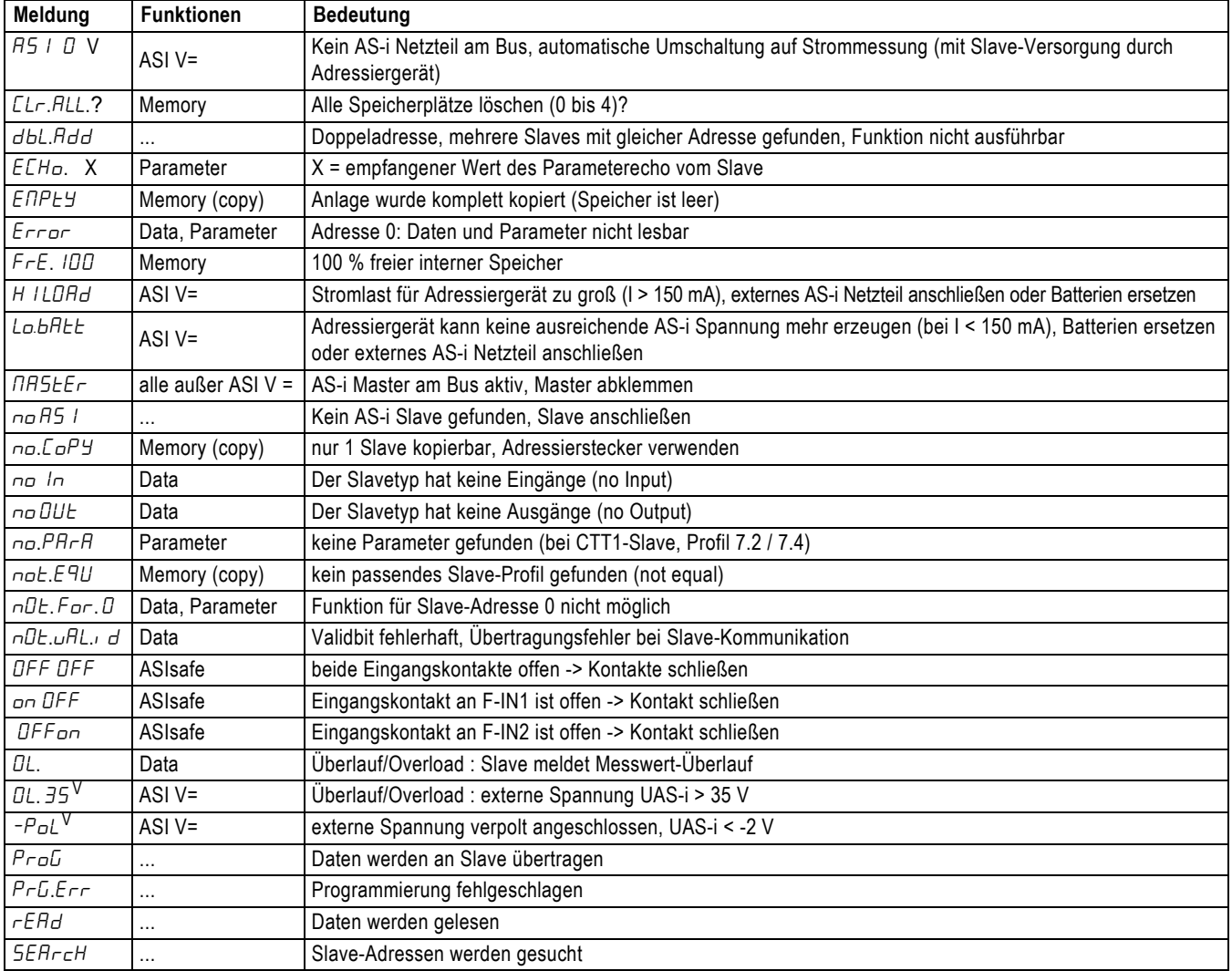

Bedeutung der Symbole in der Anzeige siehe Kapitel 2 [Bedien- und Anzeigeelemente](#page-2-1)

### <span id="page-18-0"></span>**7 Bestellnummern**

#### **Lieferumfang**

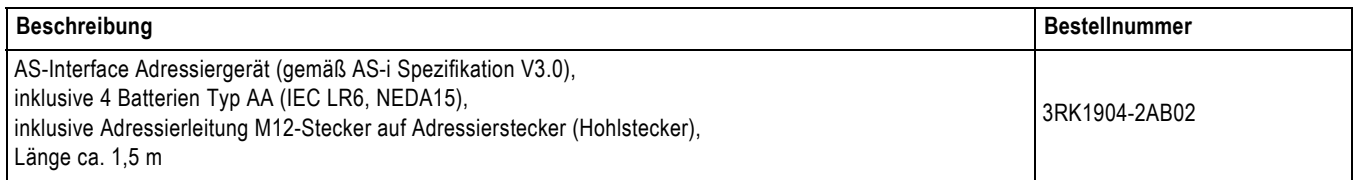

### **Zubehör (gesondert zu bestellen)**

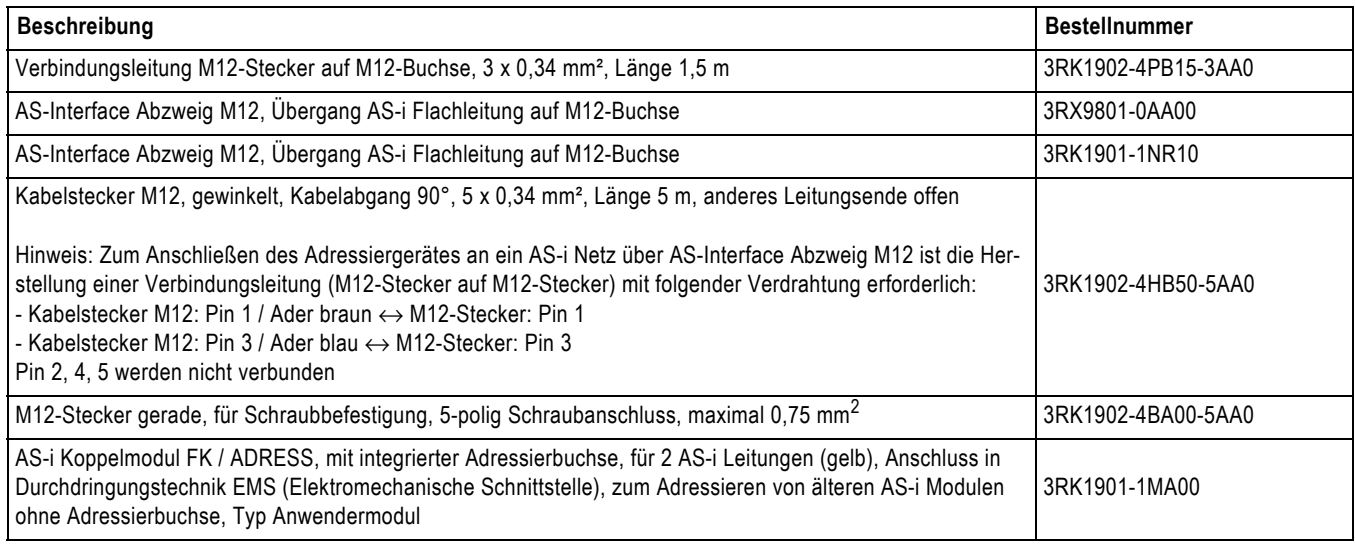

#### **Sonstiges Zubehör**

zu beziehen bei GMC-I Messtechnik GmbH www.gossenmetrawatt.com

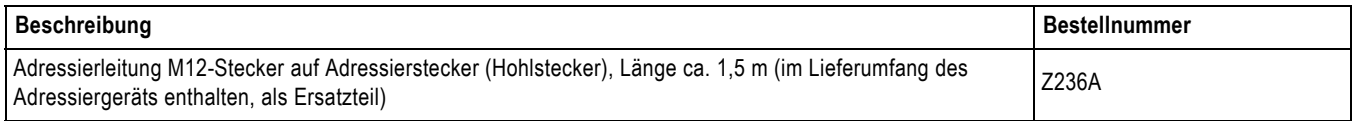

### <span id="page-19-0"></span>**Anhang**

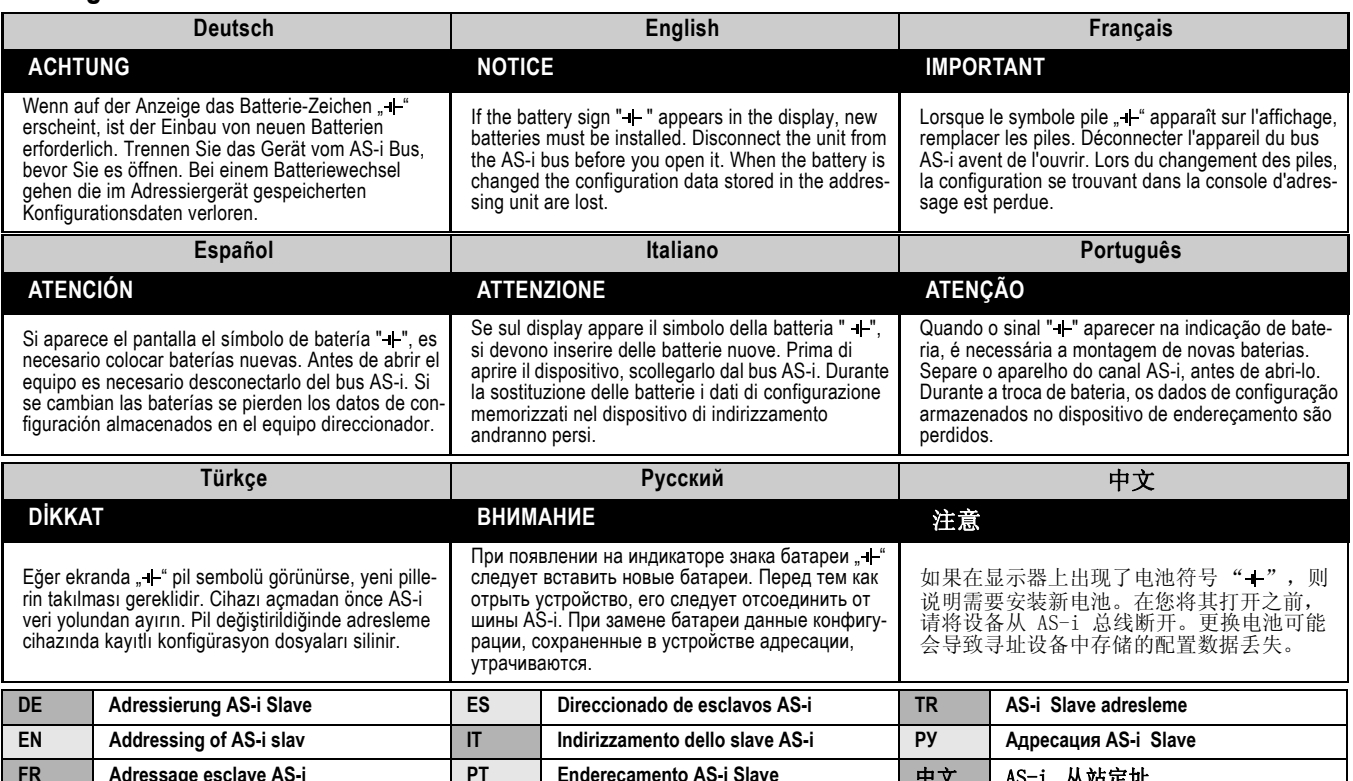

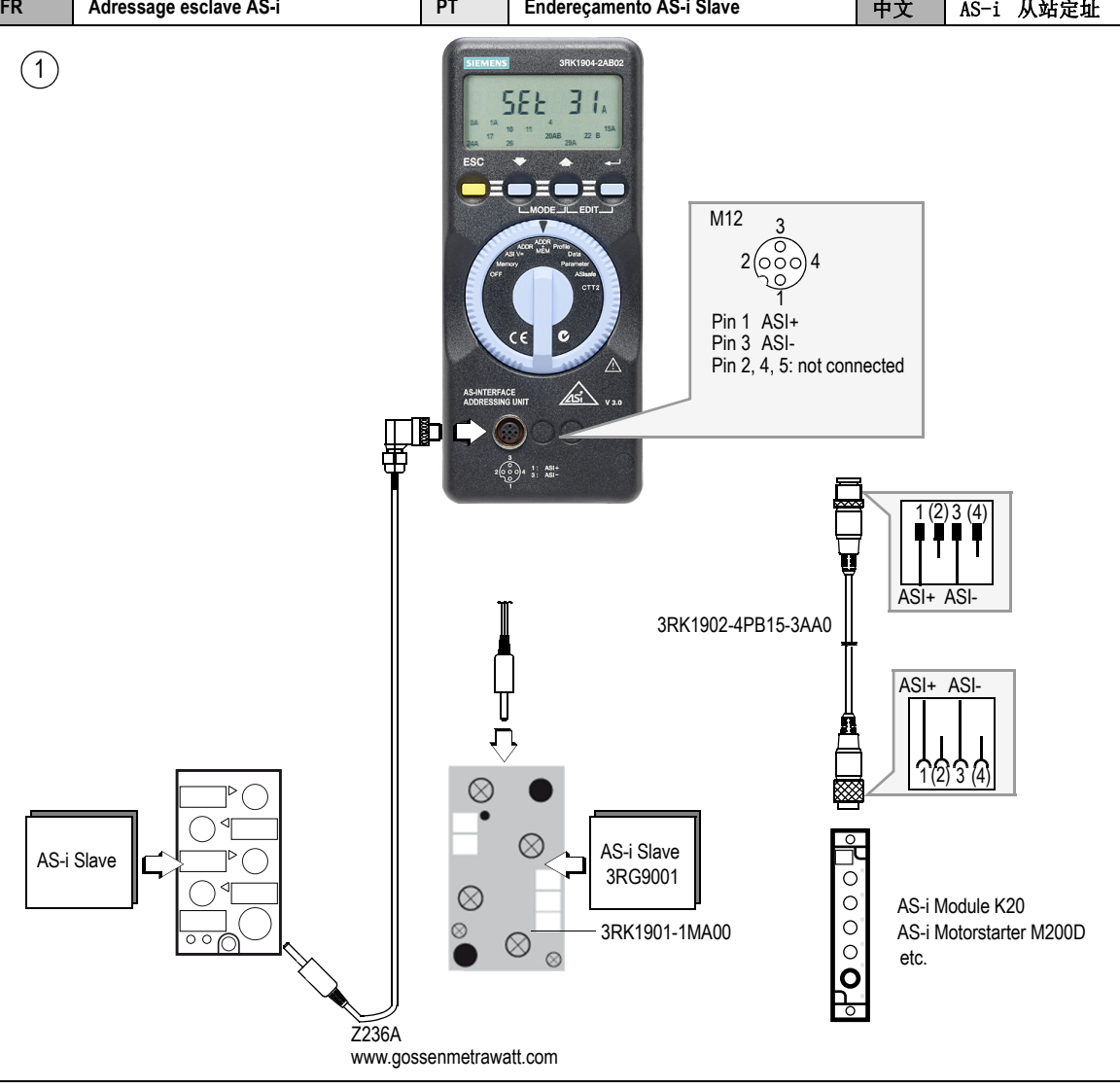

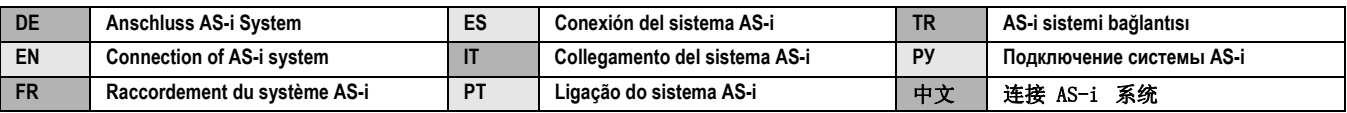

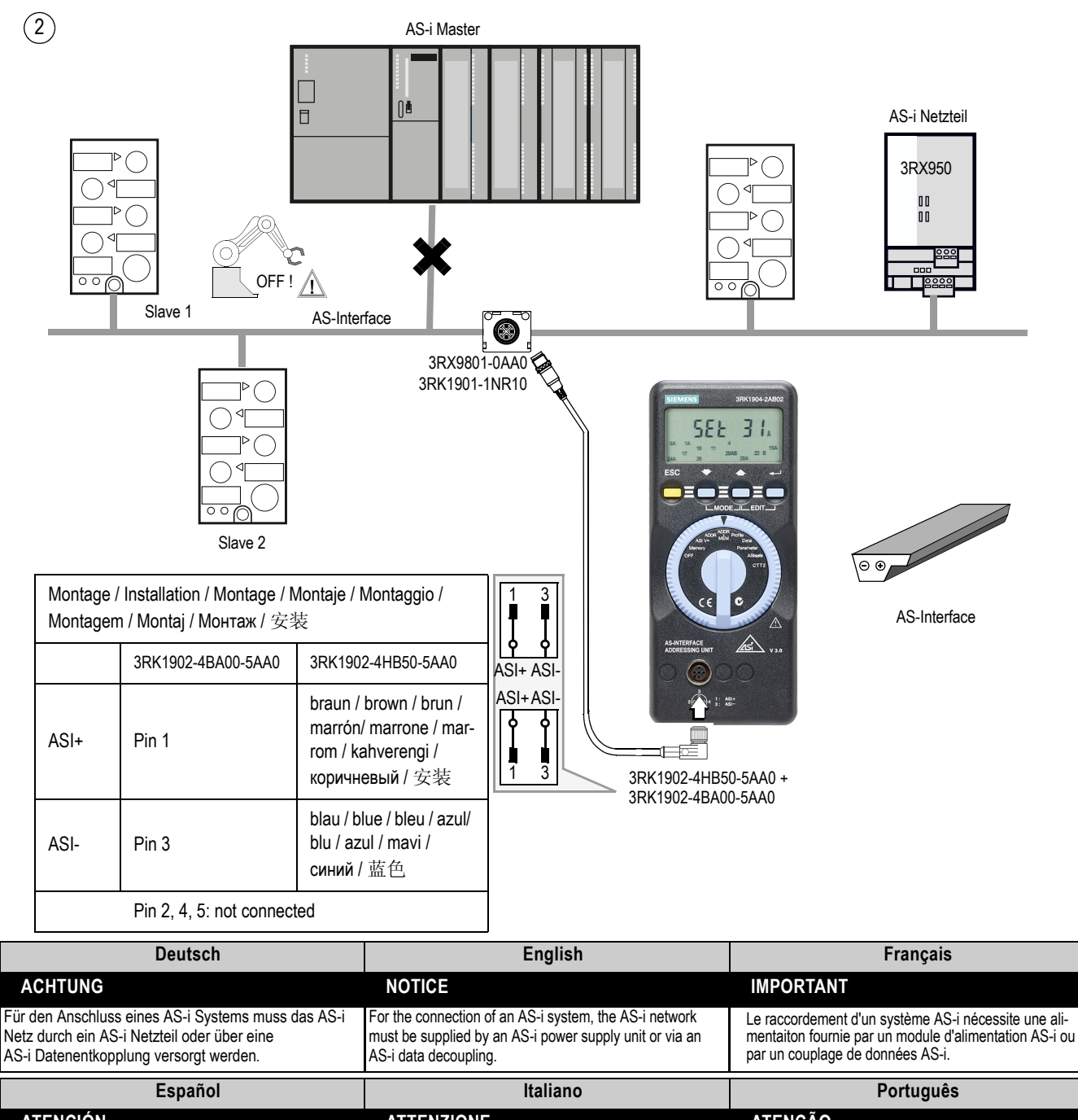

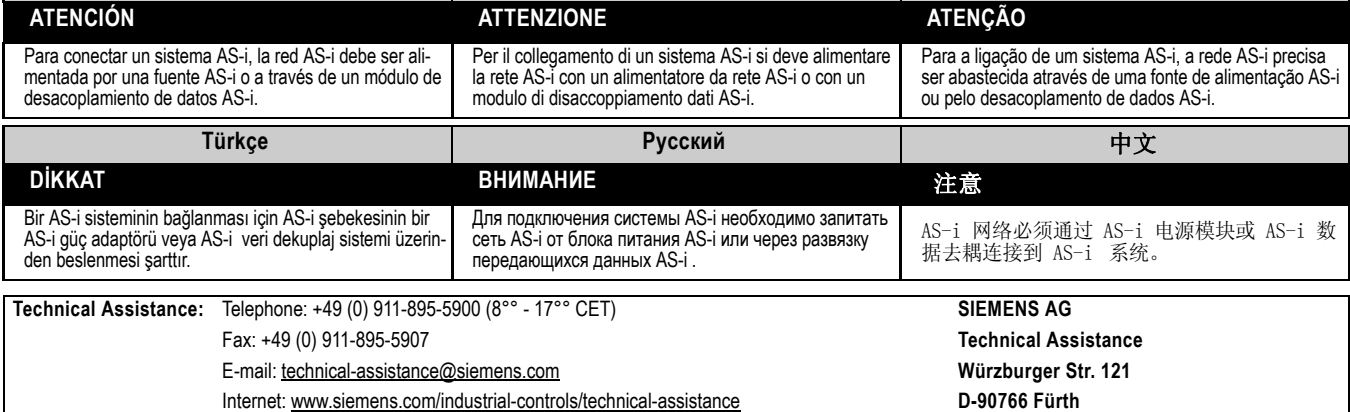

Technische Änderungen vorbehalten. Zum späteren Gebrauch aufbewahren. Subject to change without prior notice. Store for use at a later date.

**Bestell-Nr. / Order No.: 3ZX1012-0RK10-4AB1 © Siemens AG 2011**